## Passage Windows7 vers Windows 10

Avant toutes manipulations, faire une sauvegarde de Julie et de tous les documents, radios, pano, images, scan, photos etc…

## Prévoir une demi-journée.

## Si la machine est un serveur, tous les autres postes doivent être en dehors de Julie.

1. Cliquez ou recopier sur le lien suivant :

https://go.microsoft.com/fwlink/?linkID=799445

2. Lancez l'exécutable téléchargé pour lancer la mise à niveau vers Windows 10 puis cliquez sur le bouton Accepter.

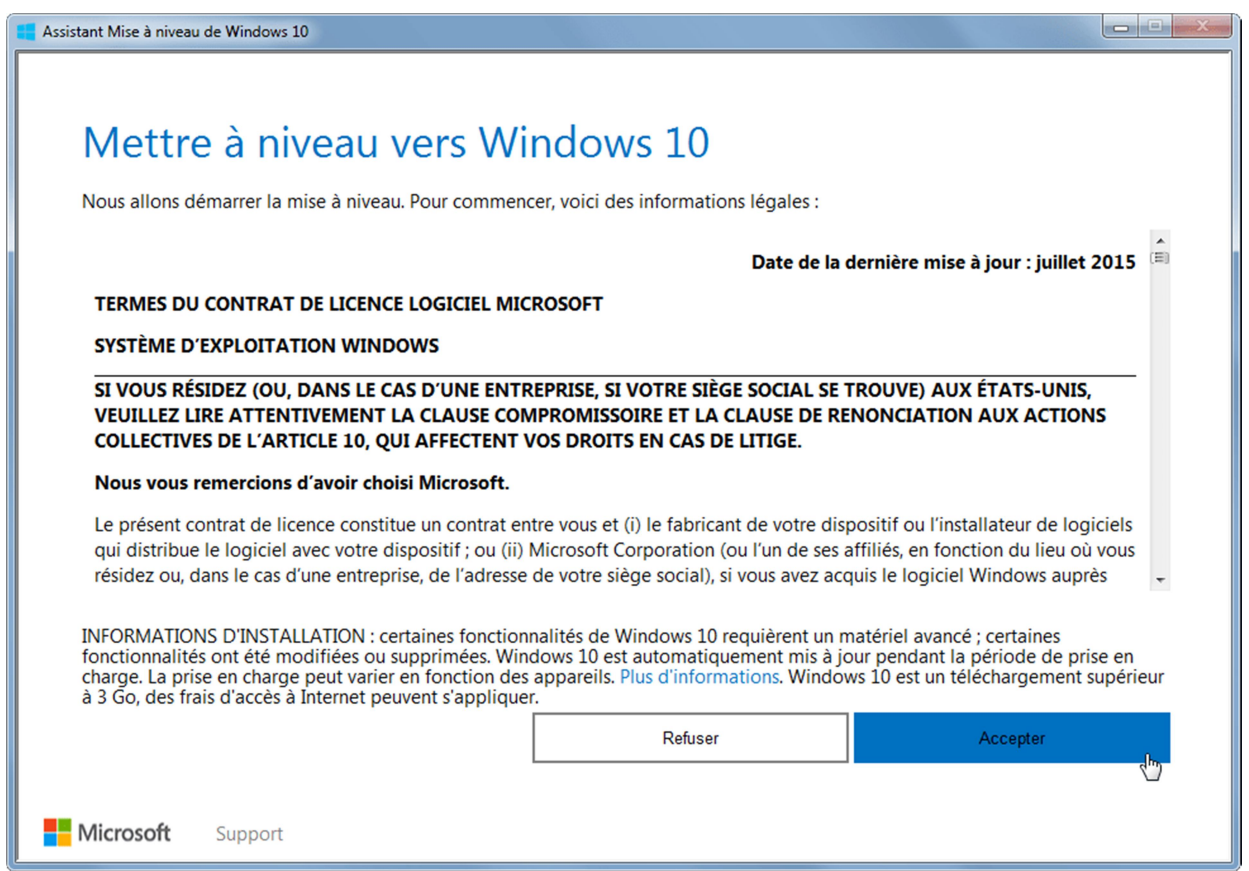

3. L'utilitaire vérifie si vous avez bien la configuration minimale requise pour installer Windows 10. Cliquez sur le bouton Suivant pour lancer le téléchargement des fichiers d'installation de Windows 10.

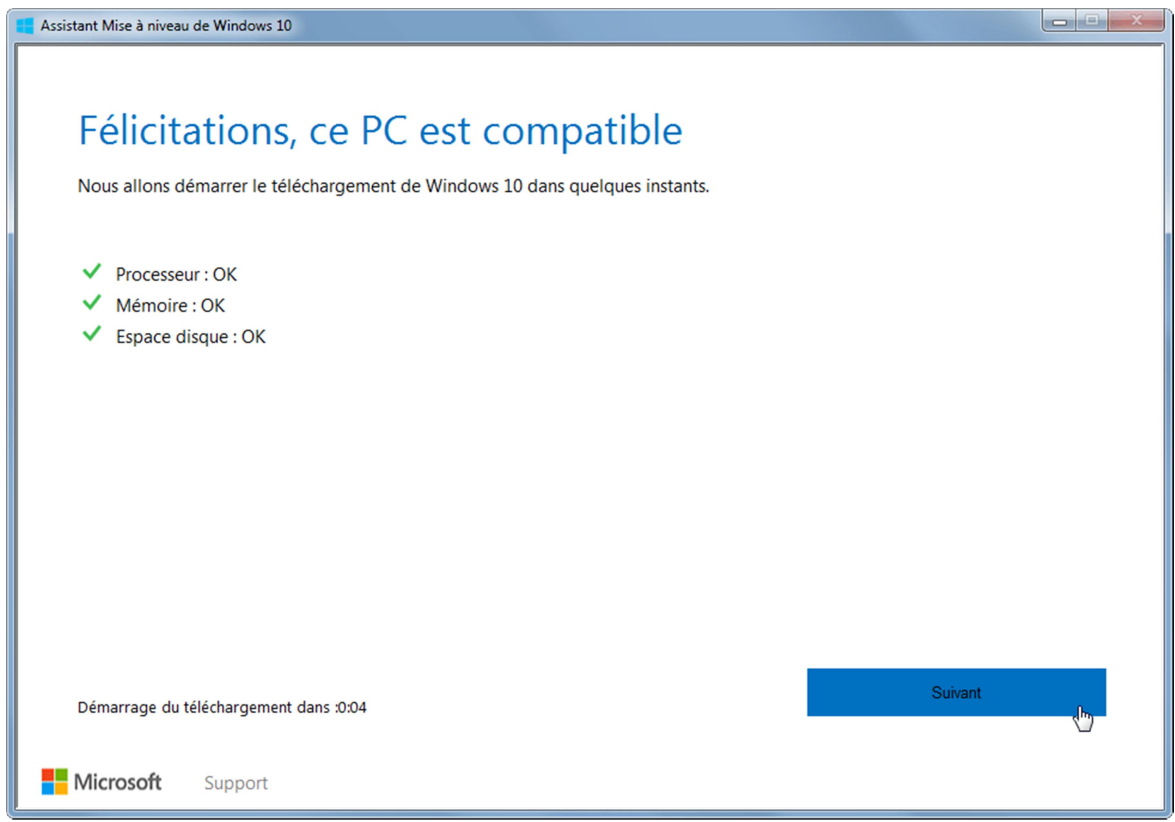

4. Le téléchargement de Windows 10 se met en route.

## Le téléchargement peut durer de 1h à 6h suivant le débit de votre connexion internet.

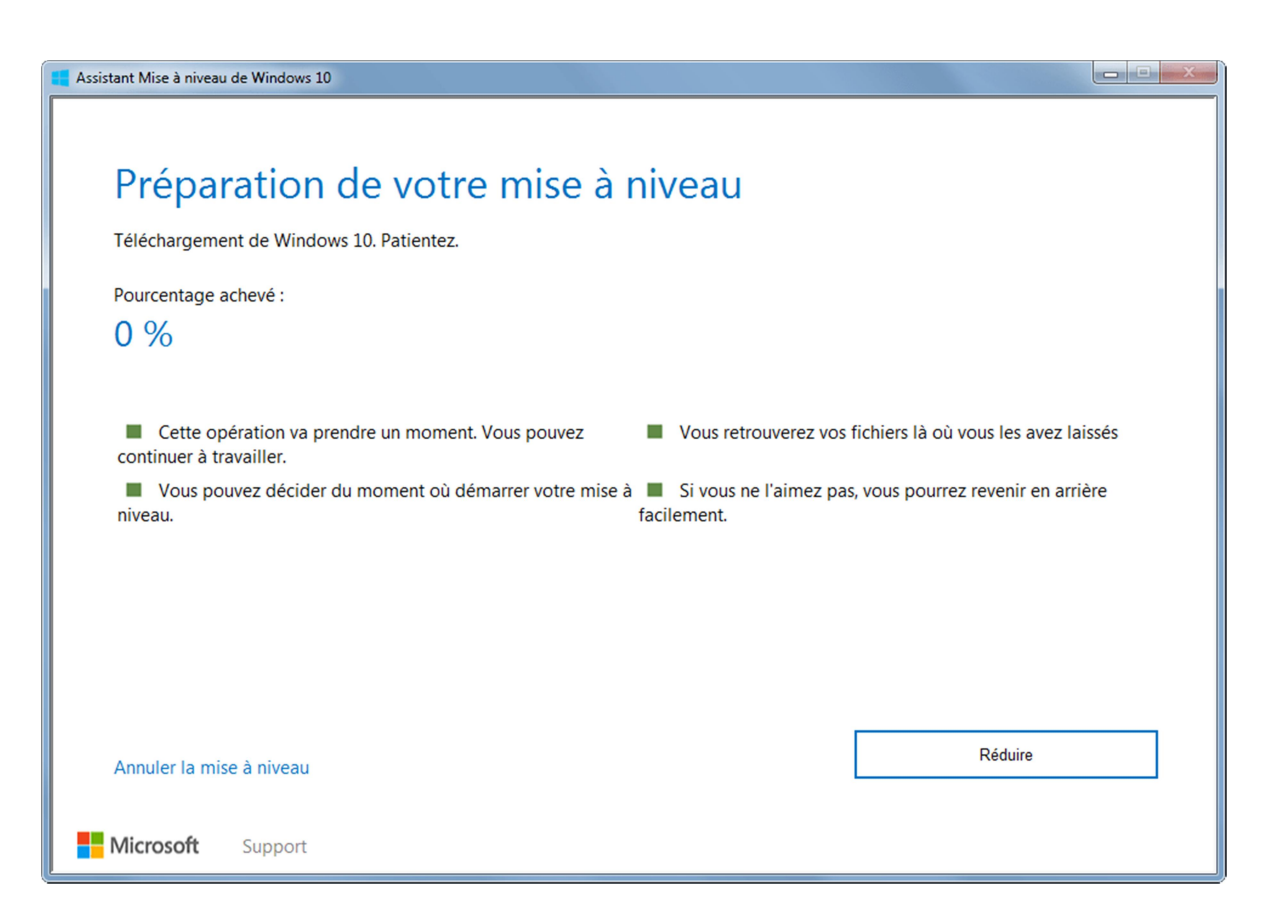

5. Une fois l'installation terminée, il ne vous reste plus qu'à configurer Windows 10.

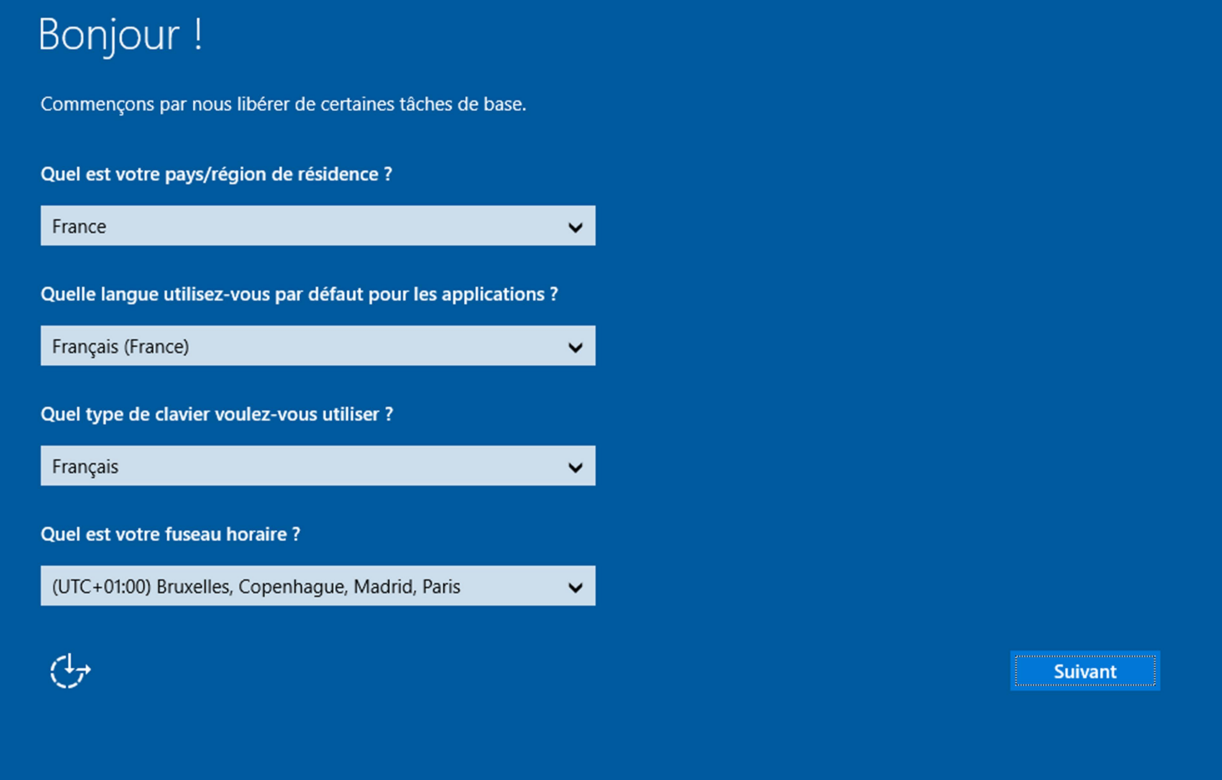

Il faut rester devant pour répondre à un certain nombres de questions et donner des autorisations. Le pc redémarrera aussi. Compter aussi une heure.